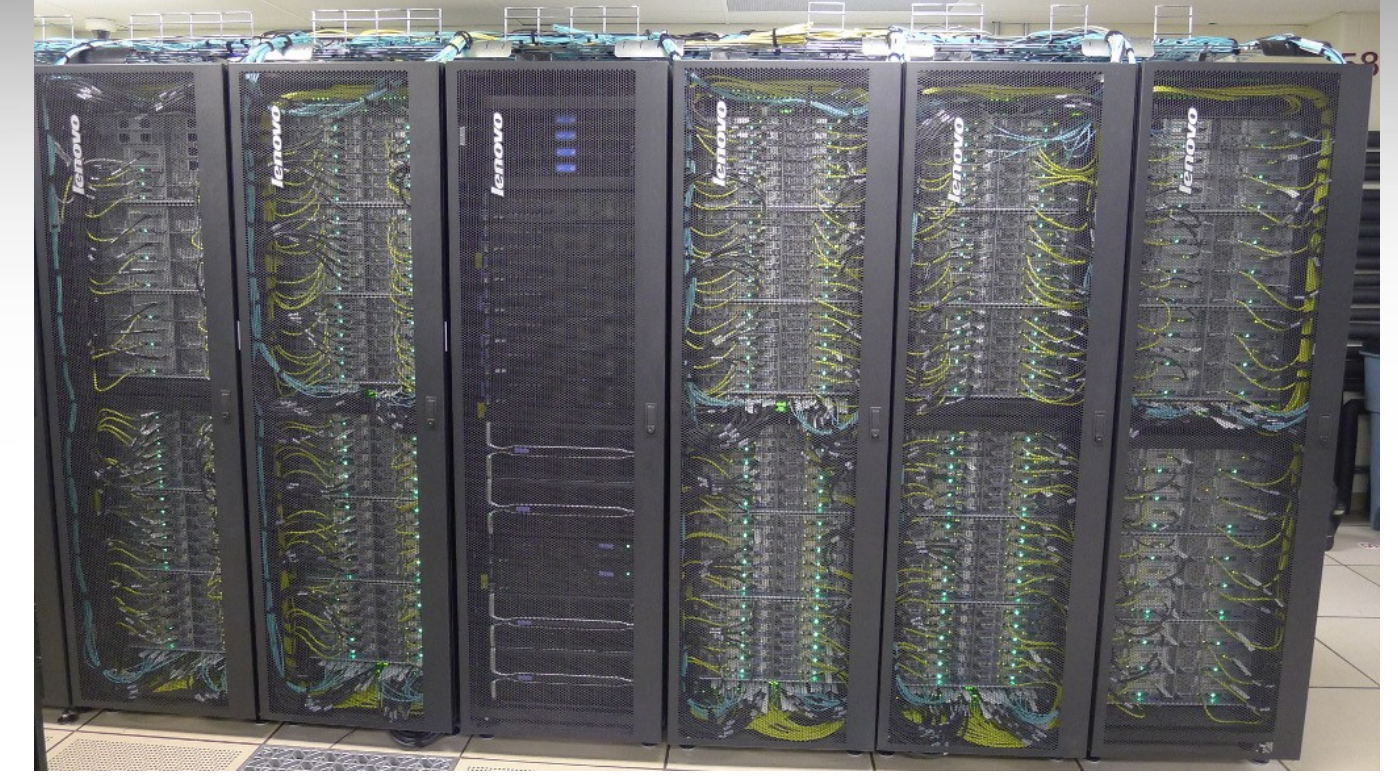

# **Introduction to Using the Terra Cluster**

### Francis Dang

Feb. 1, 2017 1

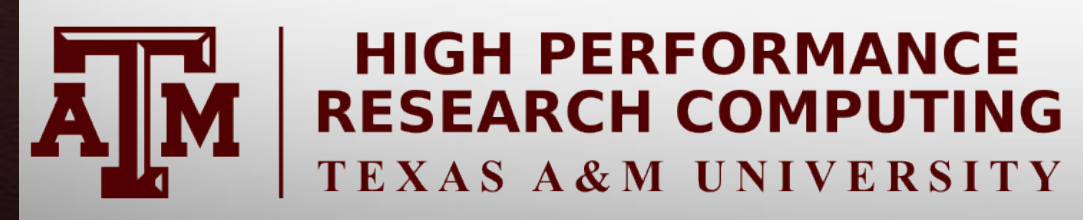

HPRC Short Course – Spring 2017

**A<sub>M</sub> Texas A&M University High Performance Research Computing – http://hprc.tamu.edu**

# **Outline**

- Usage Policies
- Hardware Overview
- Accessing Terra
- File Transfers
- File Systems and User Directories
- Computing Environment
- Development Environment
- Batch Processing
- Common Problems
- Need Help?

### Introduction

- Prerequisites:
	- Basic knowledge of UNIX/Linux
	- Slides from our UNIX/Linux short course are at:

<http://hprc.tamu.edu/shortcourses/SC-unix/>

- Examples:
	- Available in /scratch/training/Intro-to-terra directory
	- Copy these files to your scratch directory!!!

*cp -r /scratch/training/Intro-to-terra \$SCRATCH/*

# Usage Policies (Be a good compute citizen)

- It is illegal to share computer passwords and accounts by state law and university regulation
- It is prohibited to use Terra in any manner that violates the United States export control laws and regulations, EAR & ITAR
- Abide by the expressed or implied restrictions in using commercial software

### Terra – an x86 Cluster

#### A 8,512-core, 307-node cluster with:

- 256 28-core compute nodes with two Intel 14-core 2.4GHz *Broadwell* processors and 64 GB of memory.
- 48 28-core compute nodes with two Intel 14-core 2.4GHz *Broadwell* processors, 128 GB of memory, and one dual-GPU K80 accelerator.
- 3 28-core login nodes with two Intel 14-core 2.4GHz *Broadwell* processors.
	- 1 login node has a dual-GPU K80 accelerator (terra3.tamu.edu).
- Nodes are interconnected with Omni-Path fabric in a two-level fat-tree topology.

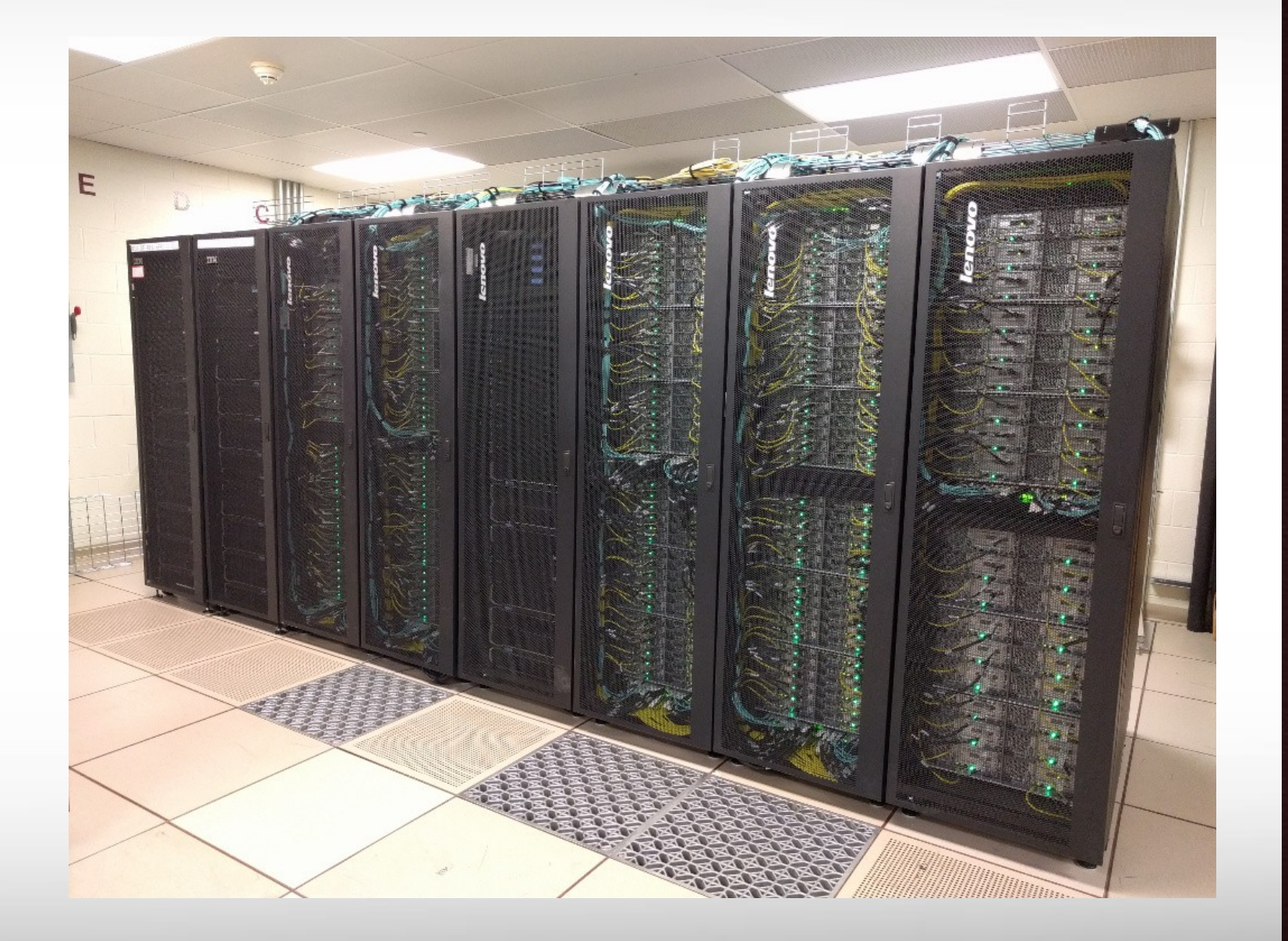

Terra

### Terra Schematic: 8,512-core, 307-node Cluster

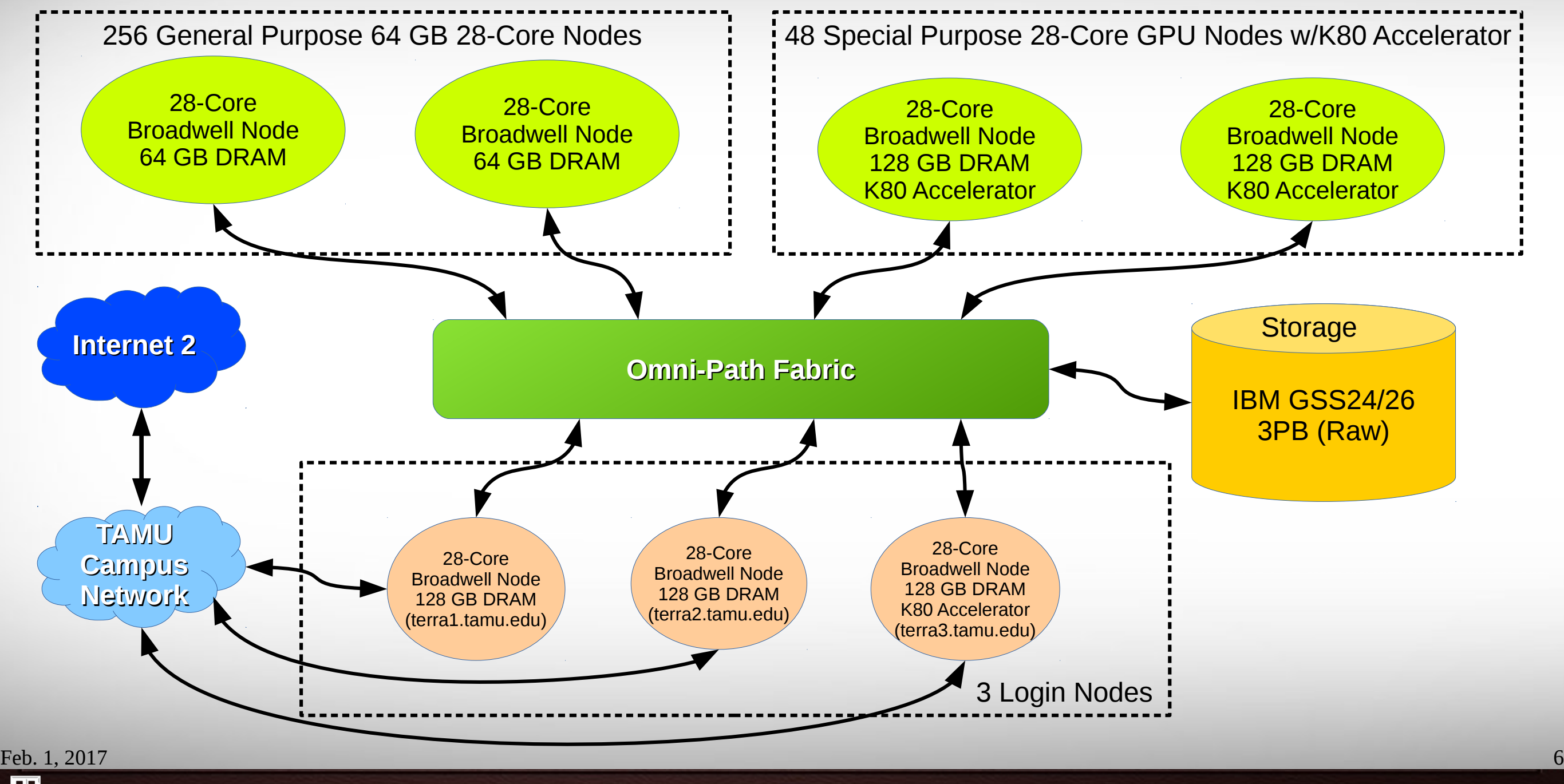

**ATM Texas A&M University High Performance Research Computing – http://hprc.tamu.edu**

### Accessing Terra

- SSH is required for accessing Terra:
	- On campus: *ssh NetID@terra.tamu.edu*
	- Off campus:
		- Set up VPN: [u.tamu.edu/VPnetwork](https://tamu.service-now.com/tamu-selfservice/knowledge_detail.do?sysparm_document_key=kb_knowledge,02ce68792badc6009b4c26e405da151e)
		- Then: *ssh NetID@terra.tamu.edu*
- SSH programs for Windows:
	- MobaXTerm (preferred, includes SSH and X11)
	- PuTTY SSH
- Terra has 3 login nodes. Check the bash prompt.
- Login sessions that are idle for 60 minutes will be closed automatically
- Processes run longer than 60 minutes on login nodes will be killed automatically.
- **Do not use more than 8 cores on the login nodes!**
- **Do not use the sudo command** Contact us if you need help installing software.

Feb. 1, 2017 7 <https://hprc.tamu.edu/wiki/index.php/HPRC:Access>

**NetID@terra1 ~]\$**

### File Transfers with Terra

- Simple File Transfers:
	- scp: command line (Linux, MacOS)
	- rsync: command line (Linux, MacOS)
	- MobaXterm: GUI (Windows)
	- WinSCP: GUI (Windows)
	- FileZilla: GUI (Windows, MacOS, Linux)
- Bulk data transfers:
	- *Will be available at later date via the login nodes.*
	- Recommended methods will likely be:
		- Globus Connect (<https://hprc.tamu.edu/wiki/index.php/SW:GlobusConnect>)
		- GridFTP
		- bbcp

Feb. 1, 2017 8

Terra

**A**<sub>M</sub> **Texas A&M University High Performance Research Computing – http://hprc.tamu.edu**

### File Systems and User Directories

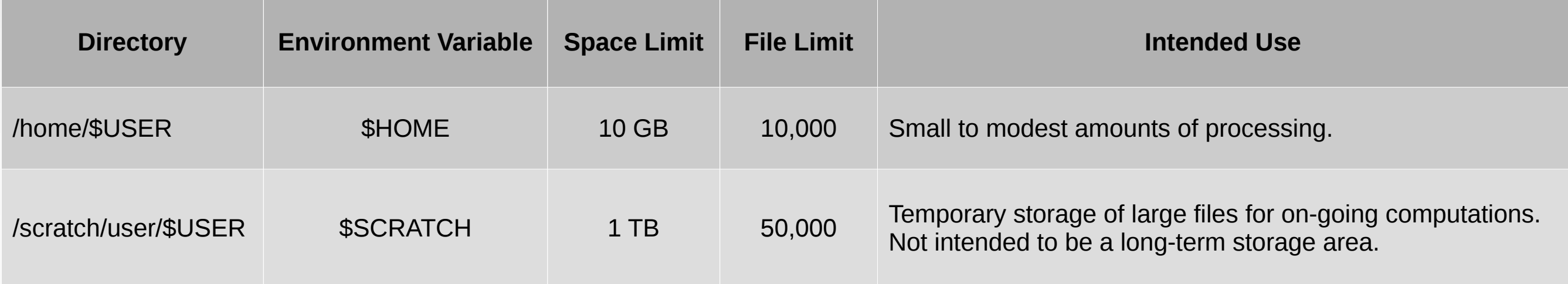

- View usage and quota limits: the *showquota* command
- Also, only home directories are backed up daily.
- Quota and file limit increases will only be considered for scratch directories
- **Do not share your home/scratch directories.** Request a group directory for sharing files.

# Computing Environment

• Paths:

Try "echo \$PATH"

- \$PATH: for commands (eg. /bin:/usr/bin:/usr/local/sbin:/usr/sbin:/home/netid/bin)
- \$LD\_LIBRARY\_PATH: for libraries
- Many applications, many versions, and many paths ....... How do you manage all this software?!
- The solution: *module* (Imod)
	- Each version of an application, library, etc. is available as a module.
	- Module names have the format of package name/version.

### Application Modules

- Installed applications are available as modules which are available to all users *(except for restricted modules)*
- **module** commands

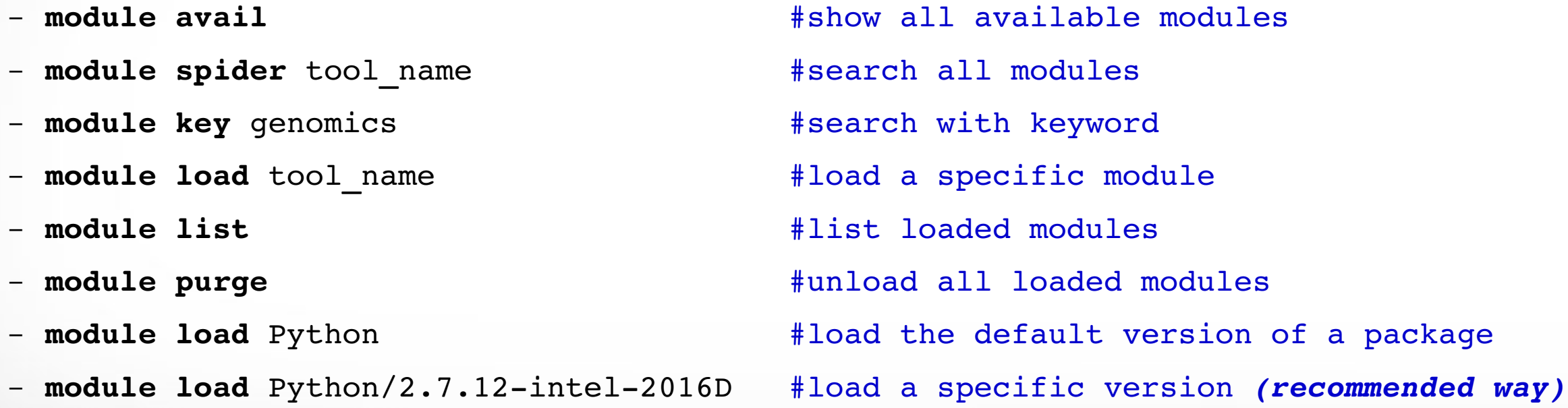

- It's a good habit to purge unused modules before loading new modules.
- **Avoid loading modules in your** *.bashrc*

### **Software**

- Search module first:
	- *module avail*
	- *module spider software\_name*
- Check Software wiki page ( <https://hprc.tamu.edu/wiki/index.php/SW>) for instructions and examples
- License-restricted software: contact license owner for approval

Feb. 1, 2017 12

• Contact us for software installation help/request

### Development Environment - Toolchains

- Intel toolchain (eg. software stack) is recommended, which includes:
	- Intel C/C++/Fortran compilers
	- Intel Math Kernel Library
	- Intel MPI library
- Intel toolchain modules are named intel/version
- **Recommended version TBD.** Slide examples will use intel/2016D *module load intel/2016D*
- For applications that need gcc/g++, run *module* spider GCC to find available versions.

<https://hprc.tamu.edu/wiki/index.php/SW:Toolchains>

Feb.  $1, 2017$  13

Terra

### Modules and Toolchains

• Use modules based on the same toolchains in your job scripts

module load Python/2.7.12-intel-2016D module load Eigen/3.2.9-intel-2016D module load Voro++/0.4.6-intel-2016D

• Avoid mixing modules from different tool chains in the same job script:

> module load Python/2.7.12-intel-2016D module load Eigen/3.2.9-intel-2016C module load Voro++/0.4.6-intel-2016C

• Same rule applies to compilers and libraries.

### Development Environment: Compilers

- The commands to invoke each compiler are:
	- *icc* for C
	- *icpc* for C++
	- *ifort* for Fortran
- Man pages (documentation) are available for each compiler:

– *man icc*

- Help for compiler options also available with *-help* option.
	- Also organized by categories (see *icc -help help* for more information).

Terra

### Batch Computing on Terra

**On-campus:**

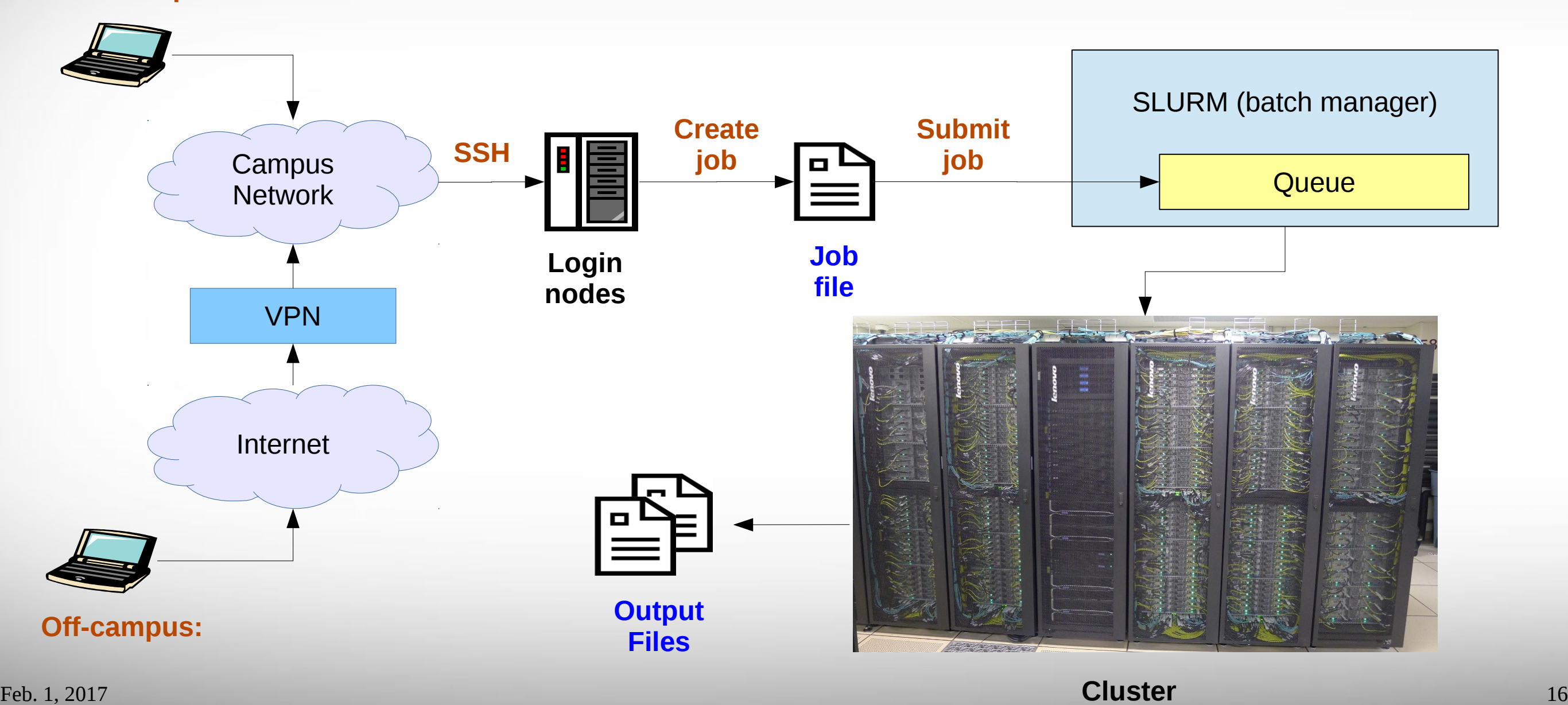

**A<sub>M</sub> Texas A&M University High Performance Research Computing – http://hprc.tamu.edu**

### Batch Queues

- Job submissions are assigned to batch queues based on the resources requested (number of cores/nodes and wall-clock limit)
- Some jobs can be directly submitted to a queue:
	- If GPU nodes are needed, use the gpu queue
- Batch queue policies are used to manage the workload and may be adjusted periodically.

Feb.  $1, 2017$  17

**Terra** 

### Current Queues

**Terra** 

#### **% sinfo**

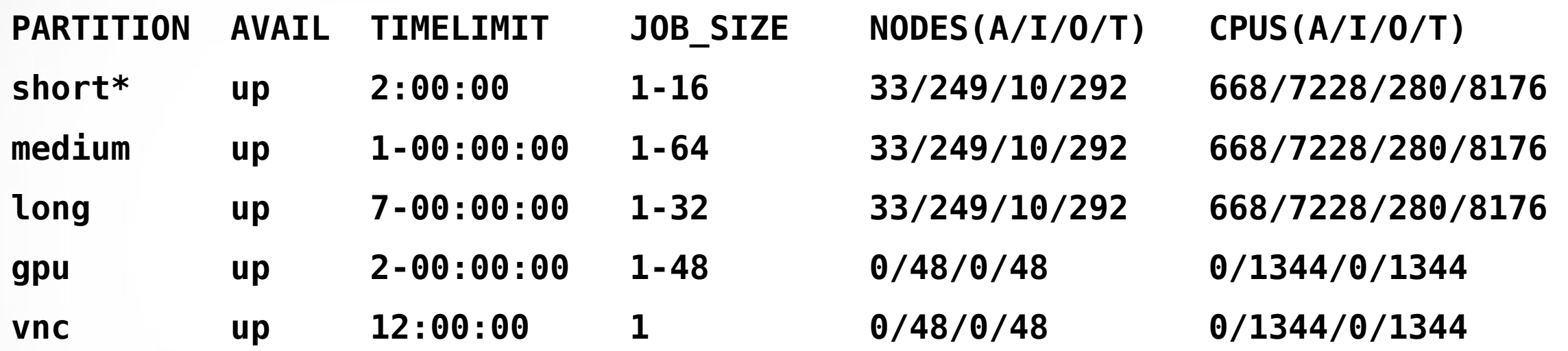

- **For the NODES and CPUS columns:**
	- **A = Active (in use by running jobs)**
	- **I = Idle (available for jobs)**
	- **O = Offline (unavailable for jobs)**
	- **T = Total**

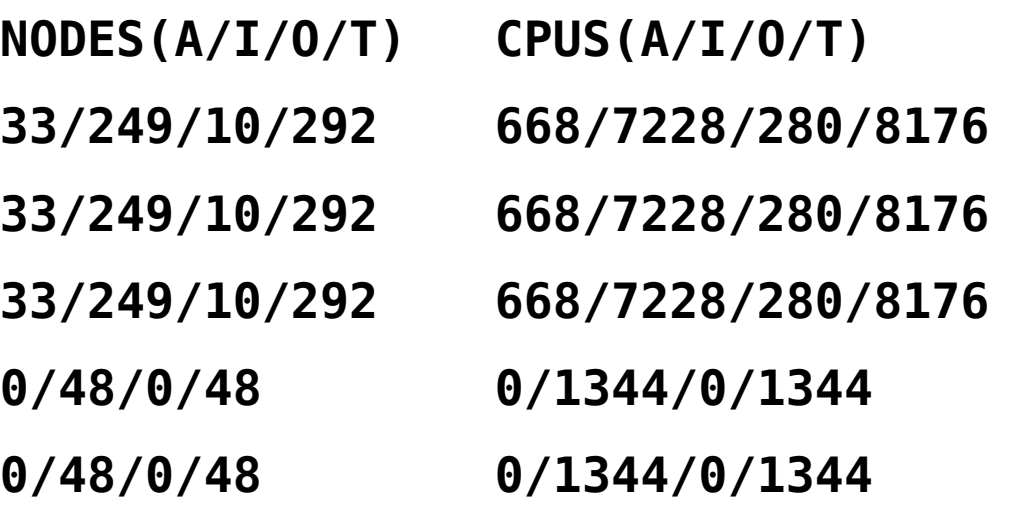

## Queue Limits

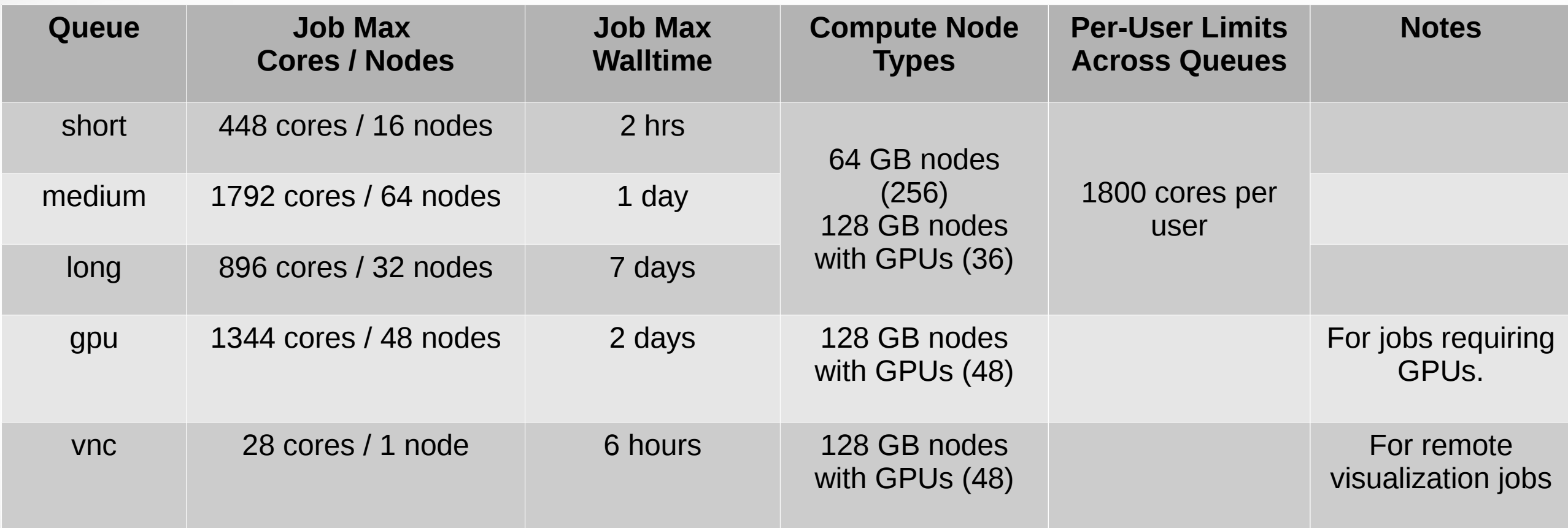

Batch Queue Policies also at: <https://hprc.tamu.edu/wiki/index.php/Terra:Batch#Queues>

**Terra** 

### Consumable Computing Resources

- Resources specified in a job file:
	- Processor cores
	- Memory
	- Wall time
	- GPU
- Service Unit (SU) Billing Account

### Sample Job Script (structure)

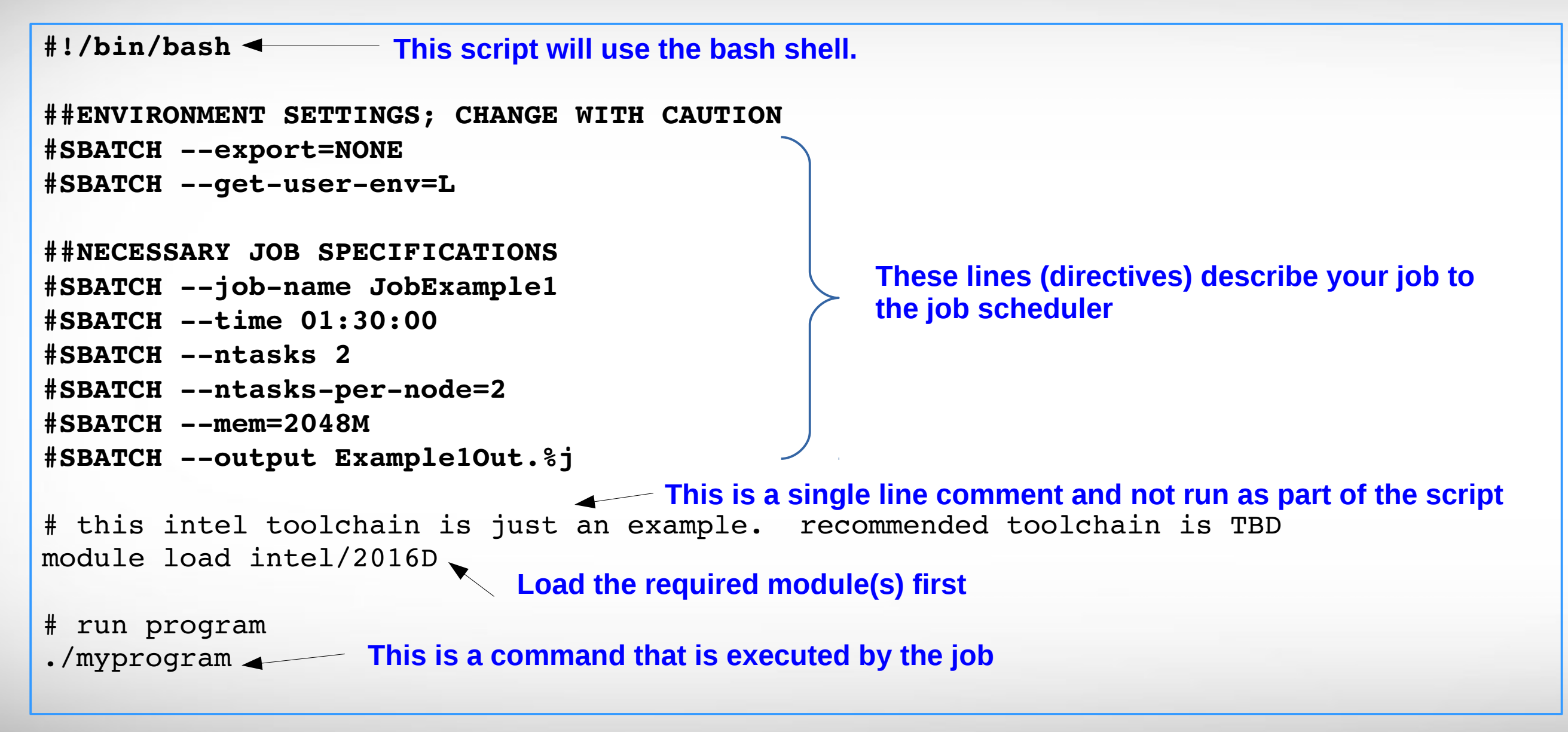

### Important Job Parameters

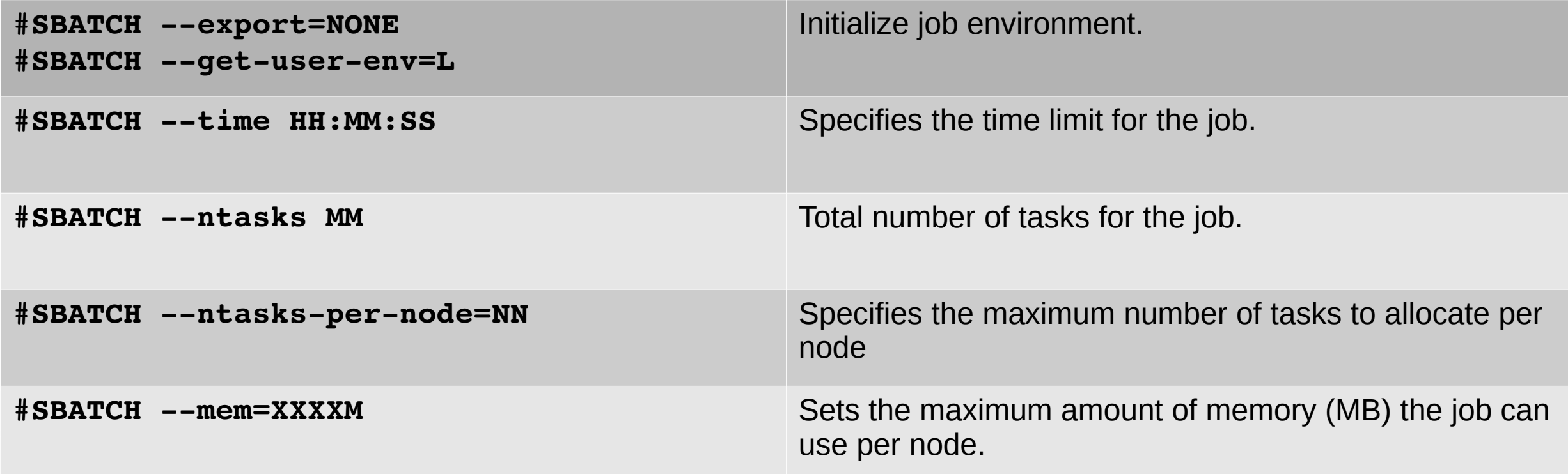

### Compute Nodes

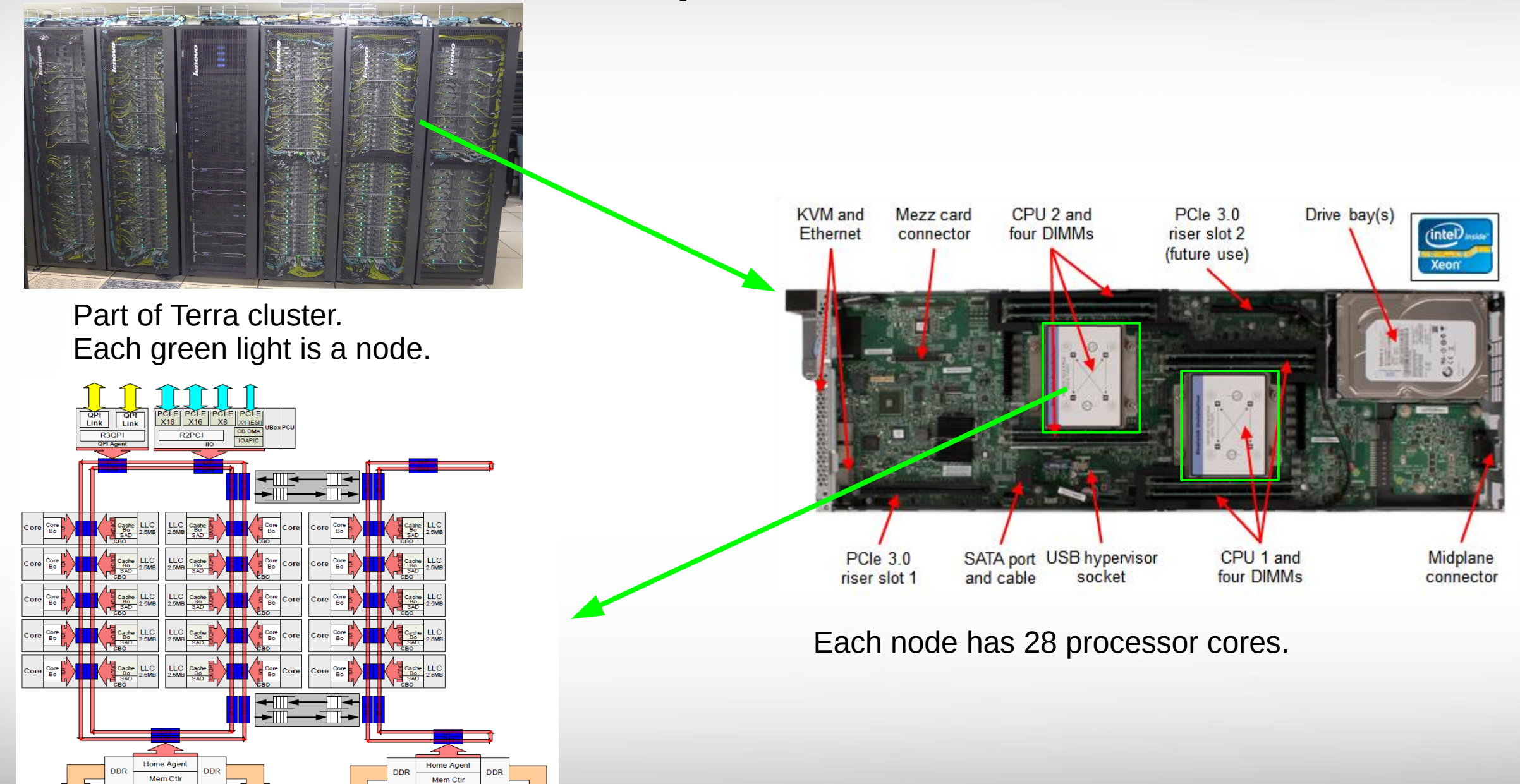

### Mapping Jobs to Nodes

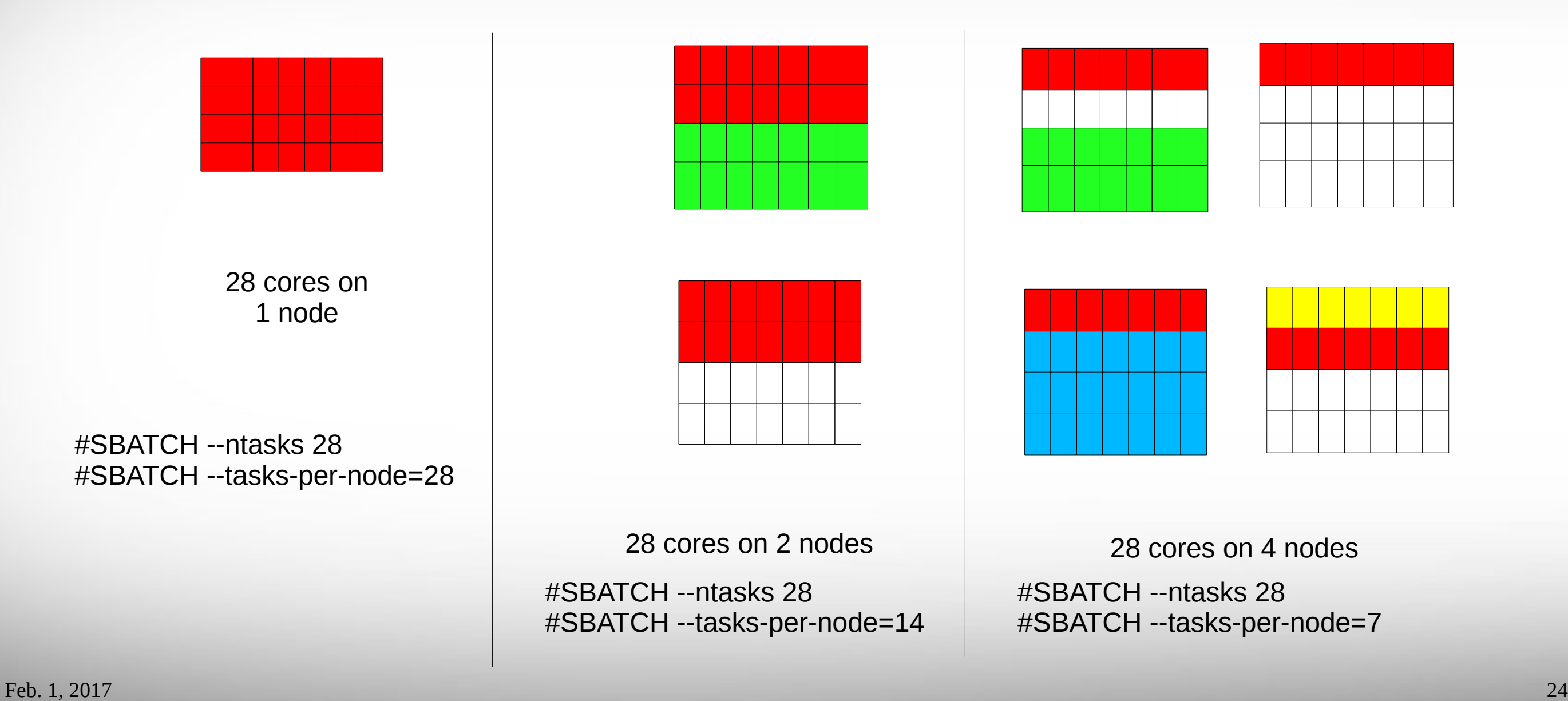

#### **Texas A&M University High Performance Research Computing – http://hprc.tamu.edu**

ĀĪм

### Job Resource Examples (node vs memory)

Requests 8 tasks (2 per node). The job will span 4 nodes. The job can use up to 4 GB per node.

**#SBATCH --ntasks=8**

```
#SBATCH --tasks-per-node=2
```
**#SBATCH --mem=4096M**

Request 4 whole nodes (112 cores, 28 cores per node). The job can use up to 56 GB per node.

**#SBATCH –ntasks=112**

```
#SBATCH --tasks-per-node=28
```
**#SBATCH --mem=57344M**

### Job Memory Requests

- Must use one of the following lines to request memory for your job: #SBATCH --mem=XXXXM # memory per node in MB **#SBATCH --mem-per-cpu=XXXXM # memory per cpu in MB**
- On 64GB nodes, usable memory is at most 56 GB. The perprocess memory limit should not exceed 2048 MB for a 28-core job.
- On 128GB nodes, usable memory is at most 112 GB. The perprocess memory limit should not exceed 4096 MB for a 28-core job.

### Job File (Serial Example)

**#!/bin/bash ##ENVIRONMENT SETTINGS; CHANGE WITH CAUTION #SBATCH export=NONE #Do not propagate environment** #SBATCH --get-user-env=L **#Replicate login environment** 

```
##NECESSARY JOB SPECIFICATIONS
#SBATCH jobname=JobExample1       #Set the job name to "JobExample1"
#SBATCH ntasks=1                   #Request 1 task
```

```
##OPTIONAL JOB SPECIFICATIONS
#SBATCH account=123456             #Set billing account to 123456
#SBATCH mailtype=ALL              #Send email on all job events
```
**#SBATCH time=01:30:00 #Set the wall clock limit to 1hr and 30min #SBATCH mem=2560M #Request 2560MB (2.5GB) per node**

```
#SBATCH output=Example1Out.%j      #Send stdout/err to "Example1Out.[jobID]"
```

```
#SBATCH mailuser=email_address    #Send all emails to email_address
```
# this intel toolchain is just an example. **recommended toolchain is TBD** module load intel/2016D

# run program

./myprogram

### Job File (multi core, single node)

**#!/bin/bash ##ENVIRONMENT SETTINGS; CHANGE WITH CAUTION #SBATCH export=NONE #Do not propagate environment** #SBATCH --get-user-env=L **#Replicate login environment** 

```
##NECESSARY JOB SPECIFICATIONS
#SBATCH jobname=JobExample2       #Set the job name to "JobExample2"
#SBATCH nodes=1                    #Request 1 node
#SBATCH ntaskspernode=8          #Request 8 tasks/cores per node
#SBATCH mem=8G                     #Request 8GB per node
```

```
#SBATCH time=6:30:00               #Set the wall clock limit to 6hr and 30min
#SBATCH output=Example2Out.%j      #Send stdout/err to "Example2Out.[jobID]"
```

```
##OPTIONAL JOB SPECIFICATIONS
#SBATCH account=123456             #Set billing account to 123456
```
**#SBATCH mailtype=ALL #Send email on all job events #SBATCH mailuser=email\_address #Send all emails to email\_address** 

# this intel toolchain is just an example. **recommended toolchain is TBD** module load intel/2016D

# run program

./my multicore program

### Job File (multi core, multi node)

**#!/bin/bash ##ENVIRONMENT SETTINGS; CHANGE WITH CAUTION #SBATCH export=NONE #Do not propagate environment** #SBATCH --get-user-env=L **#Replicate login environment** 

```
##NECESSARY JOB SPECIFICATIONS
#SBATCH jobname=JobExample3       #Set the job name to "JobExample3"
#SBATCH ntasks=8                   #Request 8 tasks
#SBATCH ntaskspernode=2          #Request 2 tasks/cores per node
#SBATCH mem=4096M                  #Request 4096MB (4GB) per node
```

```
##OPTIONAL JOB SPECIFICATIONS
#SBATCH account=123456             #Set billing account to 123456
#SBATCH mailtype=ALL              #Send email on all job events
```
**#SBATCH time=112:00:00 #Set the wall clock limit to 1 Day and 12hr #SBATCH output=Example3Out.%j #Send stdout/err to "Example3Out.[jobID]"**

```
#SBATCH mailuser=email_address    #Send all emails to email_address
```

```
# this intel toolchain is just an example.  recommended toolchain is TBD
module load intel/2016D
```

```
# run program with MPI
mpirun ./my_multicore_multinode_program
```
### Job File (serial GPU)

**#!/bin/bash ##ENVIRONMENT SETTINGS; CHANGE WITH CAUTION #SBATCH export=NONE #Do not propagate environment** #SBATCH --get-user-env=L **#Replicate login environment** 

```
##NECESSARY JOB SPECIFICATIONS
#SBATCH jobname=JobExample4       #Set the job name to "JobExample4"
#SBATCH ntasks=1                   #Request 1 task
#SBATCH gres=gpu:1                 #Request 1 GPU
```
**#SBATCH time=01:30:00 #Set the wall clock limit to 1hr and 30min #SBATCH mem=2560M #Request 2560MB (2.5GB) per node #SBATCH output=Example4Out.%j #Send stdout/err to "Example4Out.[jobID]" #SBATCH partition=gpu #Request the GPU partition/queue**

**##OPTIONAL JOB SPECIFICATIONS #SBATCH account=123456 #Set billing account to 123456 #SBATCH mailtype=ALL #Send email on all job events**

**#SBATCH mailuser=email\_address #Send all emails to email\_address** 

# this intel toolchain is just an example. **recommended toolchain is TBD** module load intel/2016D CUDA/8.0.44-unsupportedCC

# run program

./my\_gpu\_program

Feb. 1, 2017 30

**Texas A&M University High Performance Research Computing – http://hprc.tamu.edu**

### OpenMP Jobs

- Must set *OMP\_NUM\_THREADS* to take advantage of the requested cores
- All processes run on the same node.

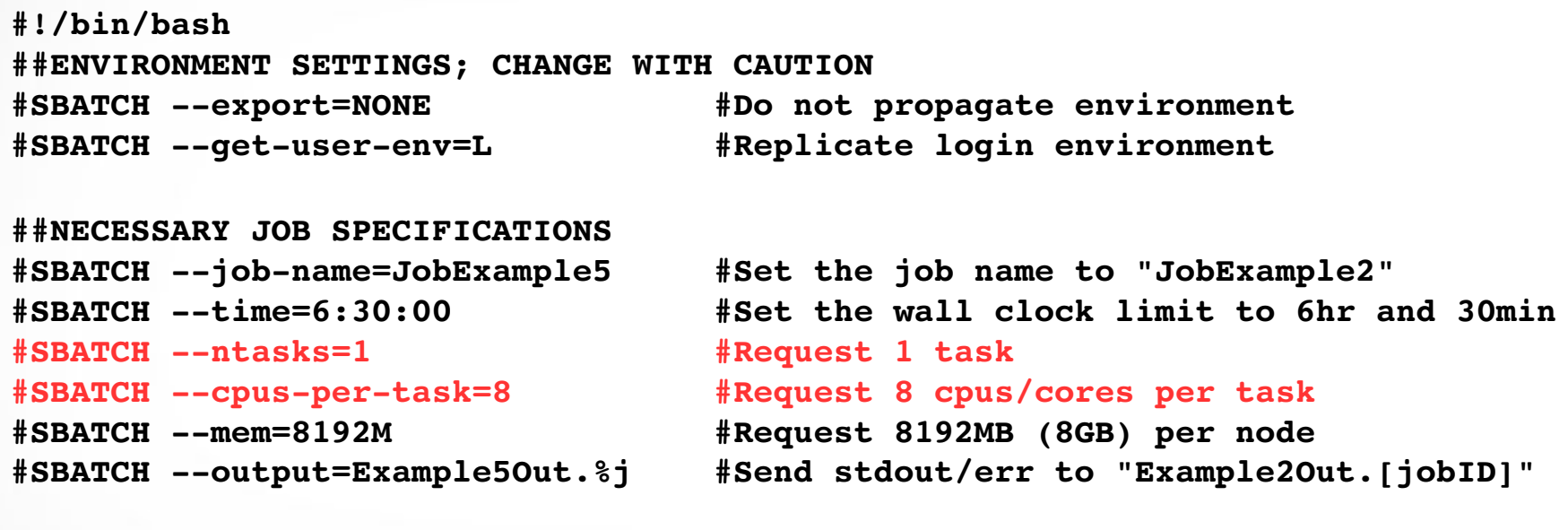

# this intel toolchain is just an example. **recommended toolchain is TBD** module load intel/2016D

# set OpenMP number of threads to match job request **export OMP\_NUM\_THREADS=\$SLURM\_CPUS\_PER\_TASK**

# run program ./my\_multicore\_program

#### Feb. 1, 2017 31

ĀĪм **Texas A&M University High Performance Research Computing – http://hprc.tamu.edu**

### MPI Jobs

- MPI programs may be run in batch jobs on multiple nodes
- Note, the mpirun command will know how many MPI tasks to launch from SLURM's node, task, and/or task per node directives.

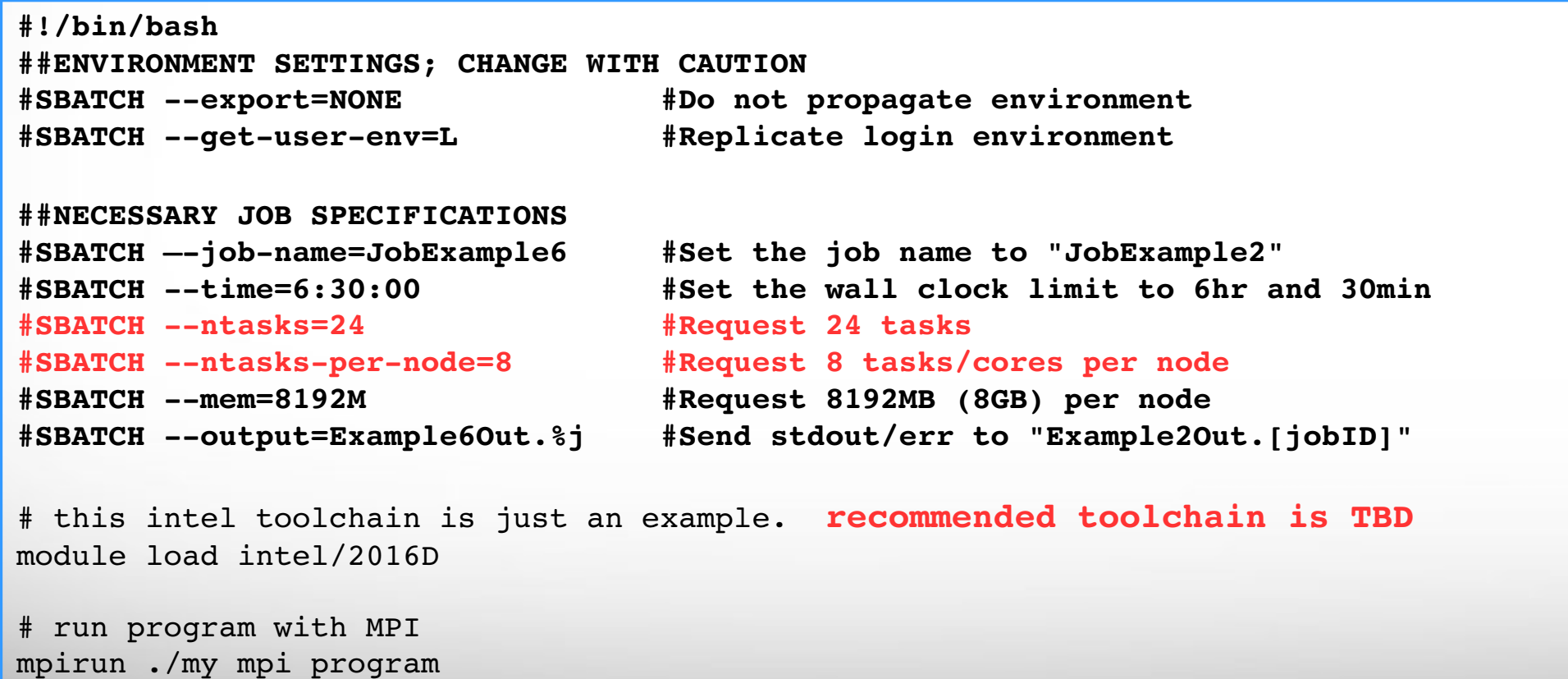

Pop Quiz #1

```
#!/bin/bash
```

```
##ENVIRONMENT SETTINGS; CHANGE WITH CAUTION
#SBATCH export=NONE
#SBATCH --get-user-env=L
```

```
##NECESSARY JOB SPECIFICATIONS
#SBATCH jobname=JobExample1
#SBATCH time=24:00:00 
#SBATCH ntasks=20
#SBATCH ntaskspernode=10
#SBATCH mem=1000M
#SBATCH output=Example1Out.%j
```
- How much total memory is requested for this job?
- What is the maximum time this job is allowed to run?

Pop Quiz #2

```
#!/bin/bash
```

```
##ENVIRONMENT SETTINGS; CHANGE WITH CAUTION
#SBATCH export=NONE
#SBATCH --get-user-env=L
```

```
##NECESSARY JOB SPECIFICATIONS
#SBATCH jobname=JobExample1
#SBATCH time=24:00:00 
#SBATCH ntasks=40
#SBATCH ntaskspernode=40
#SBATCH mem=200000M
#SBATCH output=Example1Out.%j
```
- Find two parameters that are either missing or not configured correctly.

### Submit the Job and Check Status

• Submit your job to the job scheduler

**sbatch sample01.job**

Submitted batch job 64152

• Summary of the status of your running/pending jobs

**squeue -u \$USER** 

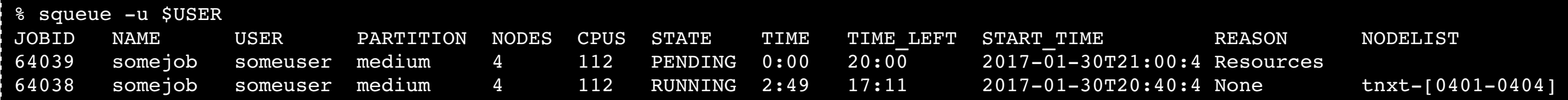

**Try yourself; copy examples:** *cp -r /scratch/training/Intro-to-terra \$SCRATCH/* 

Feb. 1, 2017 35

**ATM Texas A&M University High Performance Research Computing – http://hprc.tamu.edu**

### Job Submission and Tracking

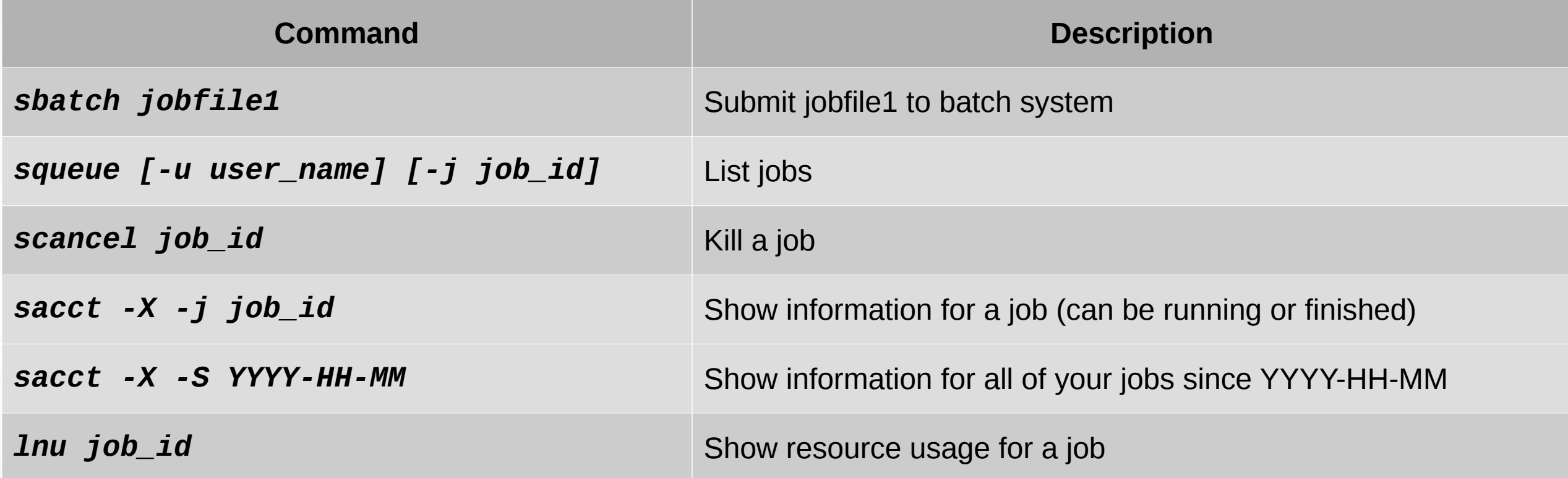

### Node Utilization: *lnu*

Feb. 1, 2017 37

**Terra** 

**lnu** jobid # lists on stdout the CPU utilization and free memory across all nodes for an executing job.

#### **Example:**

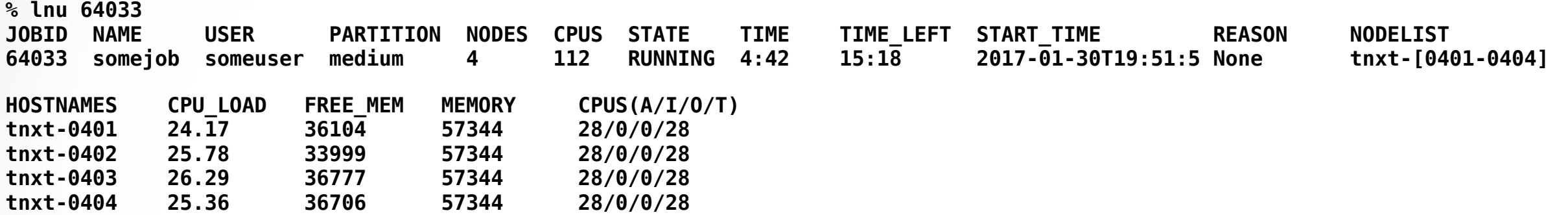

**Note: SLURM updates the node information every few minutes.**

### Job Environment Variables

- *\$SLURM\_JOBID* = job id
- *\$SLURM SUBMIT DIR* = directory where job was submitted from
- *\$SCRATCH* = /scratch/user/NetID
- *\$TMPDIR* = /work/job.\$SLURM JOBID
	- \$TMPDIR is local to each assigned compute node for the job
	- Local disk space is about 850GB
	- Use of \$TMPDIR is recommended for jobs that use many small temporary files

Terra

## Check your Service Unit (SU) Balance

• Show the SU Balance of your Account(s)

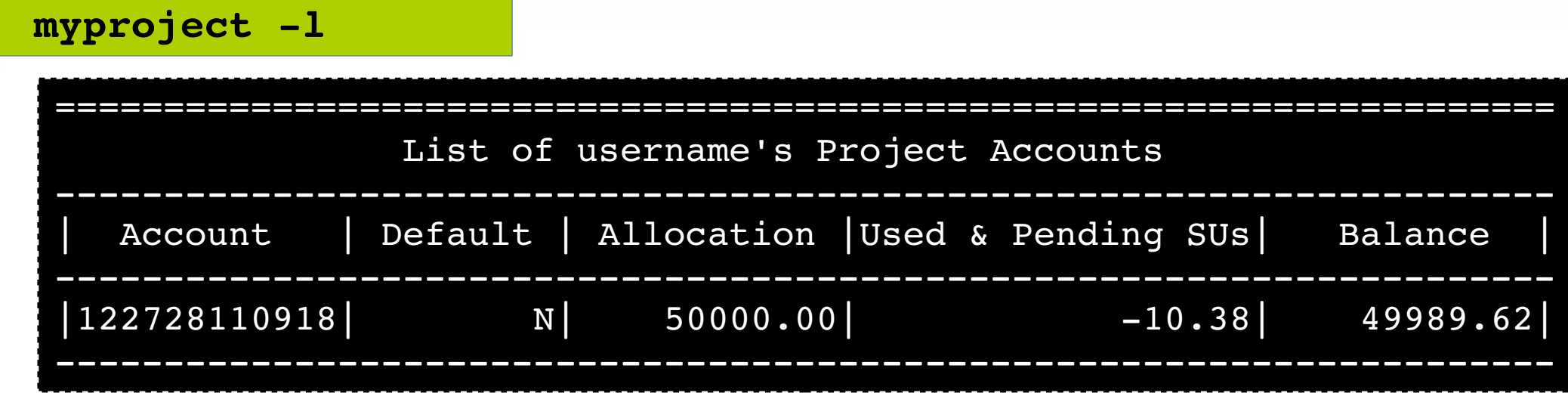

- Use "#SBATCH -A project id" to charge SUs to a specific project
- Run "myproject -d account No" to change default project account
- Run "myproject -h" to see more options

Feb. 1, 2017 39 <https://hprc.tamu.edu/wiki/index.php/HPRC:AMS:UI> [https://hprc.tamu.edu/wiki/index.php/HPRC:AMS:Service\\_Unit](https://hprc.tamu.edu/wiki/index.php/HPRC:AMS:Service_Unit)

### Job Submission Issues (SUs)

\$ sbatch myjob sbatch: error: (from job submit) your account's balance is not sufficient to submit your job Project Account: 123940134739 Account Balance: 382.803877

Requested SUs: 18218.666666667

- Insufficient SUs?
	- Ask PI to transfer SUs to you
	- Apply for more SUs (if you are eligible, as a PI or permanent researcher)

[https://hprc.tamu.edu/wiki/index.php/HPRC:AMS:Service\\_Unit](https://hprc.tamu.edu/wiki/index.php/HPRC:AMS:Service_Unit) <https://hprc.tamu.edu/wiki/index.php/HPRC:AMS:UI>

## Debugging Job Failures

• Debug job failures using the stdout and stderr files

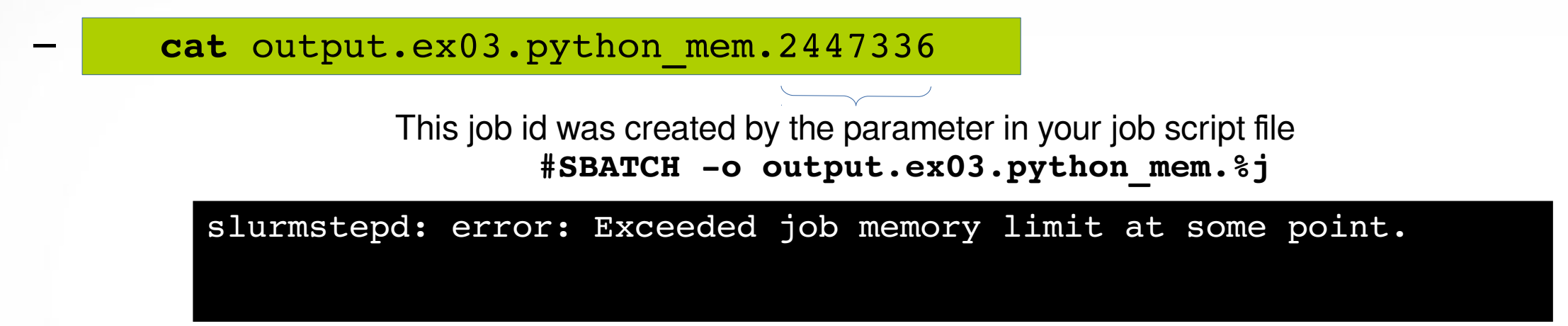

Make the necessary adjustments to SBATCH parameters in your job script and resubmit the job

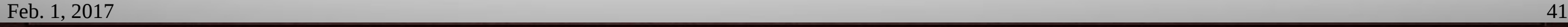

### Concurrent Program Execution in Jobs via Tamulauncher

- Useful for running many programs concurrently across multiple nodes within a job
- Can be used with serial or multi-threaded programs
- Distributes a set of commands from an input file to run on the cores assigned to a job
- Can only be used in batch jobs
- If a tamulauncher job gets killed, you can resubmit the same job to complete the unfinished commands in the input file
- Preferred over job arrays

<https://hprc.tamu.edu/wiki/index.php/Ada:Tamulauncher>

## Common Job Problems

**dos2unix my\_job\_file** 

- Control characters ( $\sim$ **M**) in job files or data files edited with Windows editor
	- remove the **^M** characters with:
- Did not load the required module(s)
- Insufficient walltime specified in #SBATCH -t parameter
- Insufficient memory specified in #SBATCH --mem or --mem-per-cpu parameters

ssh -X terra

- Memory specified is too large
- Running OpenMP jobs across nodes
- Insufficient SU: See your SU balance:
- Insufficient disk or file quotas: check quota with
- Using GUI-based software without setting up X11 forwarding
	- Enable X11 forwarding at login
	- Or use VNC
- Software license availability: check license status with

**license status -s softwarename** 

**FAQ:** <https://hprc.tamu.edu/wiki/index.php/HPRC:CommonProblems>

**\$** *file jobfile.txt* **jobfile.txt: ASCII text, with CRLF line terminators \$** *dos2unix abc.txt* **dos2unix: converting file jobfile.txt to UNIX format ... \$** *file abc.txt* **jobfile.txt: ASCII text**

myproject -1

**showquota**

Feb. 1, 2017 43

**Texas A&M University High Performance Research Computing – http://hprc.tamu.edu**

# Need Help?

- Check the FAQ (<https://hprc.tamu.edu/wiki/index.php/HPRC:CommonProblems>) or the Terra User Guide ( <https://hprc.tamu.edu/wiki/index.php/Terra> ) for possible solutions first.
- Email your questions to **[help@hprc.tamu.edu](mailto:help@hprc.tamu.edu)**. (Now managed by a ticketing system)
- Help us, help you -- we need more info
	- Which Cluster
	- UserID/NetID (*UIN is not needed!*)
	- Job id(s) if any
	- Location of your jobfile, input/output files
	- Application used if any
	- Module(s) loaded if any
	- Error messages
	- Steps you have taken, so we can reproduce the problem
- Or visit us  $@$  114A Henderson Hall
	- Making an appointment is recommended.

## Upcoming Programming Short Courses

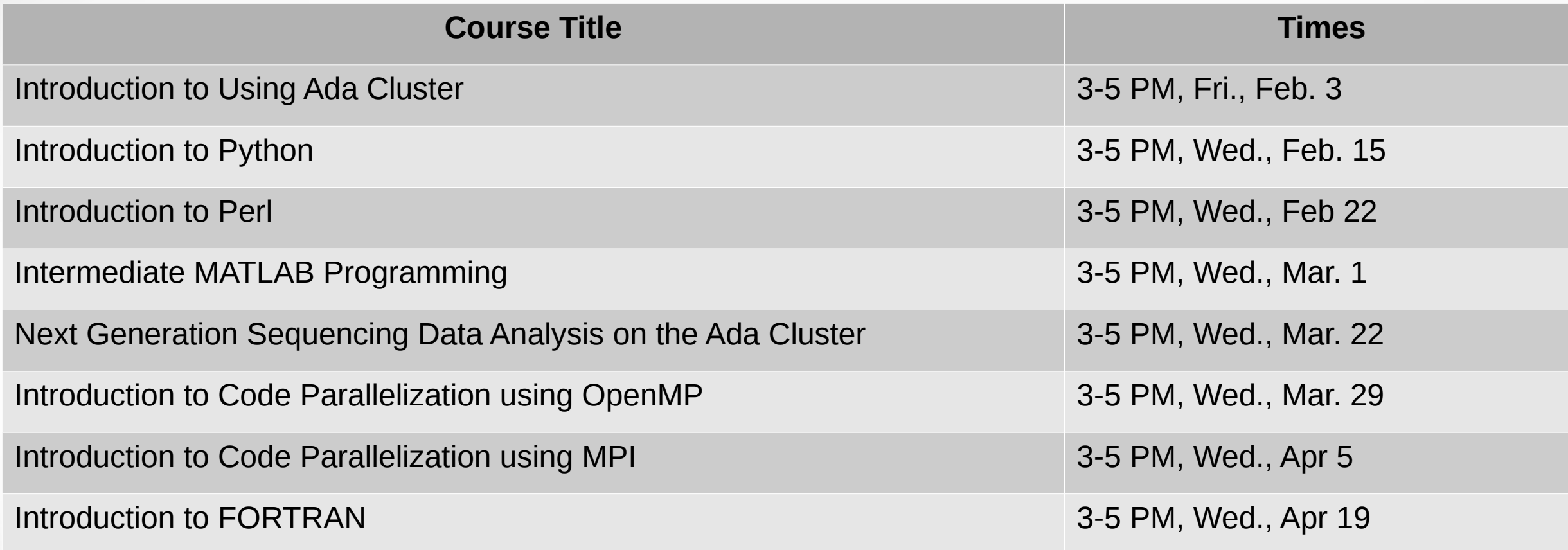

- Register or see a full list of short courses at:
	- <https://hprc.tamu.edu/register/classlist.php>

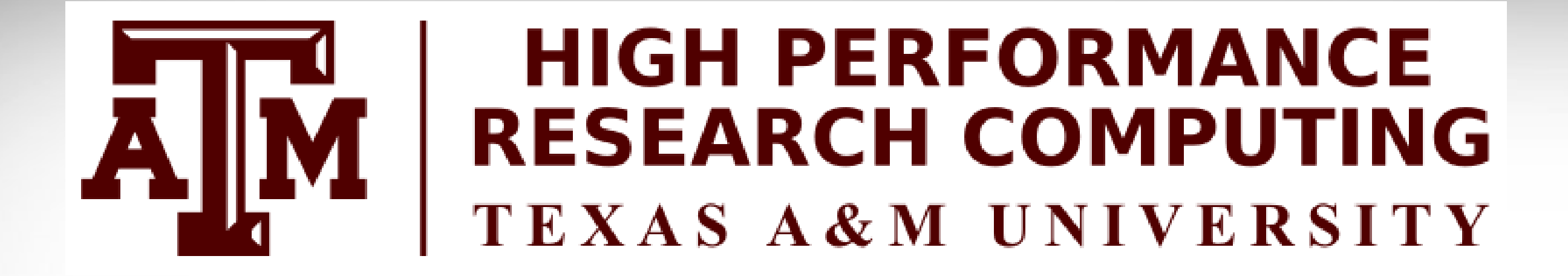

# **Thank you.**

# *Any questions?*

Feb. 1, 2017 46

ĀĪм **Texas A&M University High Performance Research Computing – http://hprc.tamu.edu**

## Brief Introduction to Parallel Computing

### Parallelism

*Parallelism* means doing multiple things at the same time: you can get more work done in the same time.

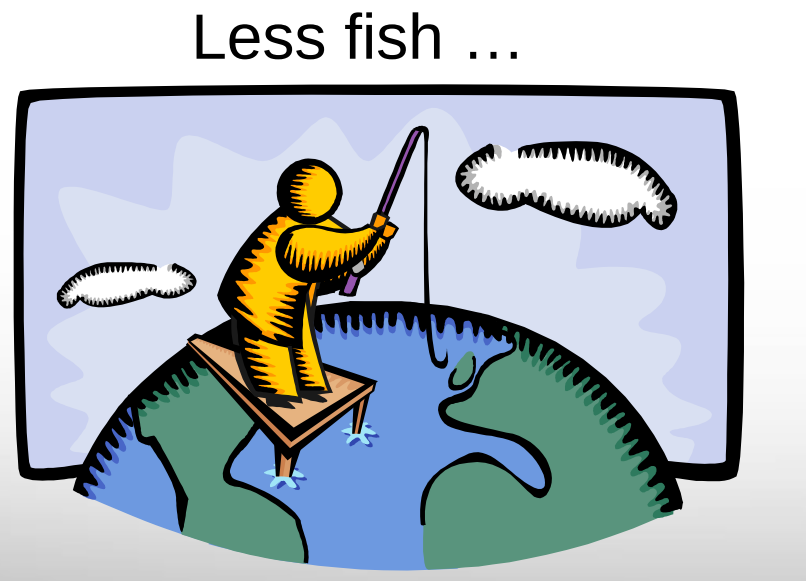

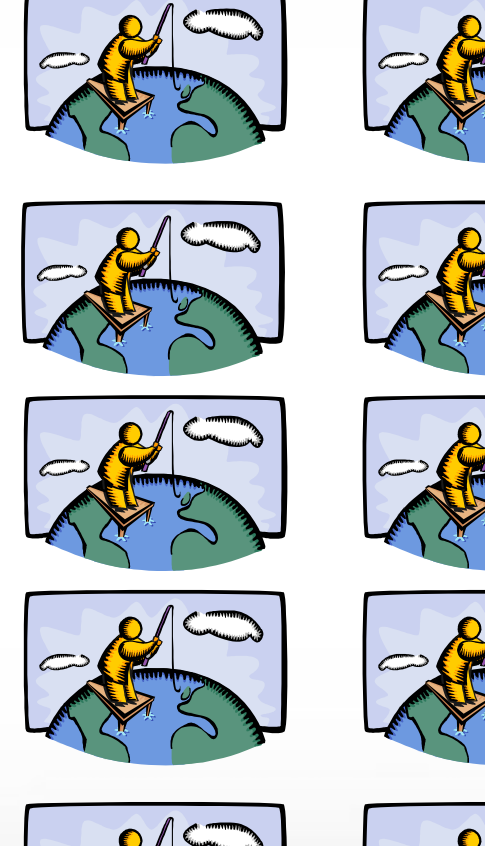

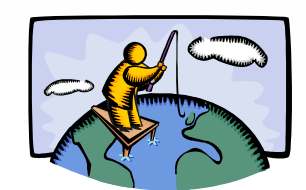

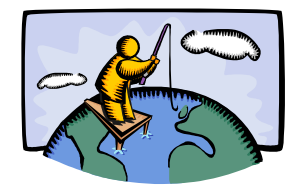

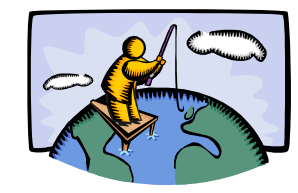

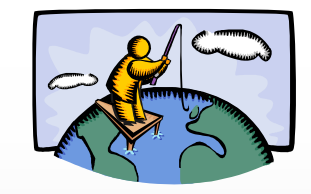

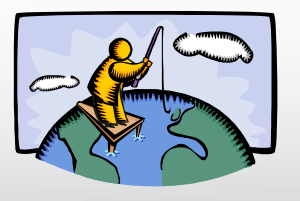

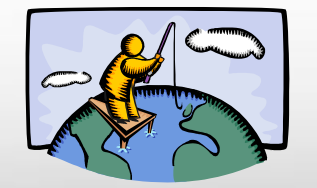

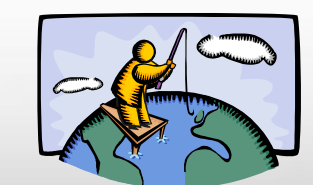

More fish!

Feb. 1, 2017 **48** Source: [http://oscer.ou.edu/Workshops/Overview/sipe\\_overview\\_20090201.ppt](http://oscer.ou.edu/Workshops/Overview/sipe_overview_20090201.ppt) 48

ĀĪм **Texas A&M University High Performance Research Computing – http://hprc.tamu.edu**

### Serial vs Parallel Computing

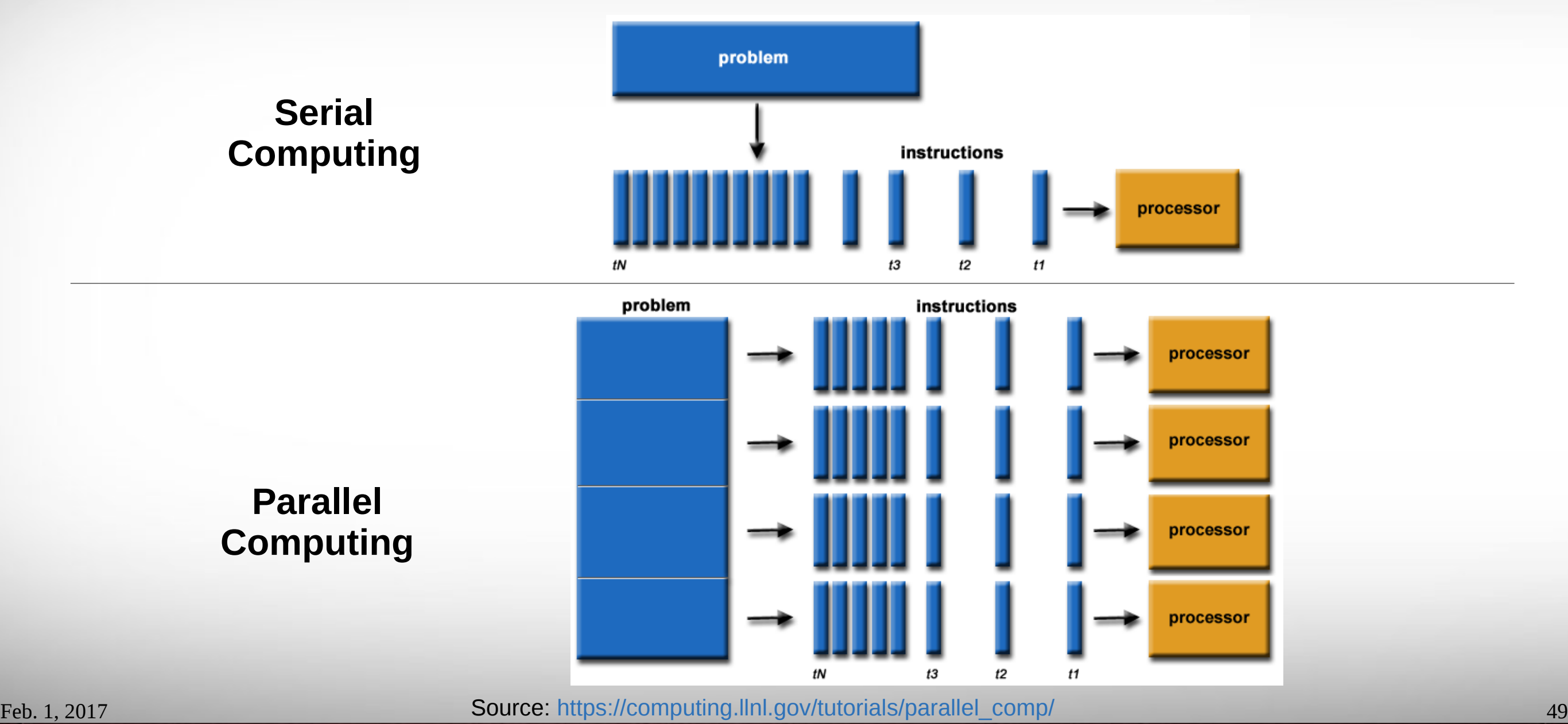

**AM Texas A&M University High Performance Research Computing – http://hprc.tamu.edu**

### Multi-threading

Some tasks can be split and executed on process cores in a compute node.

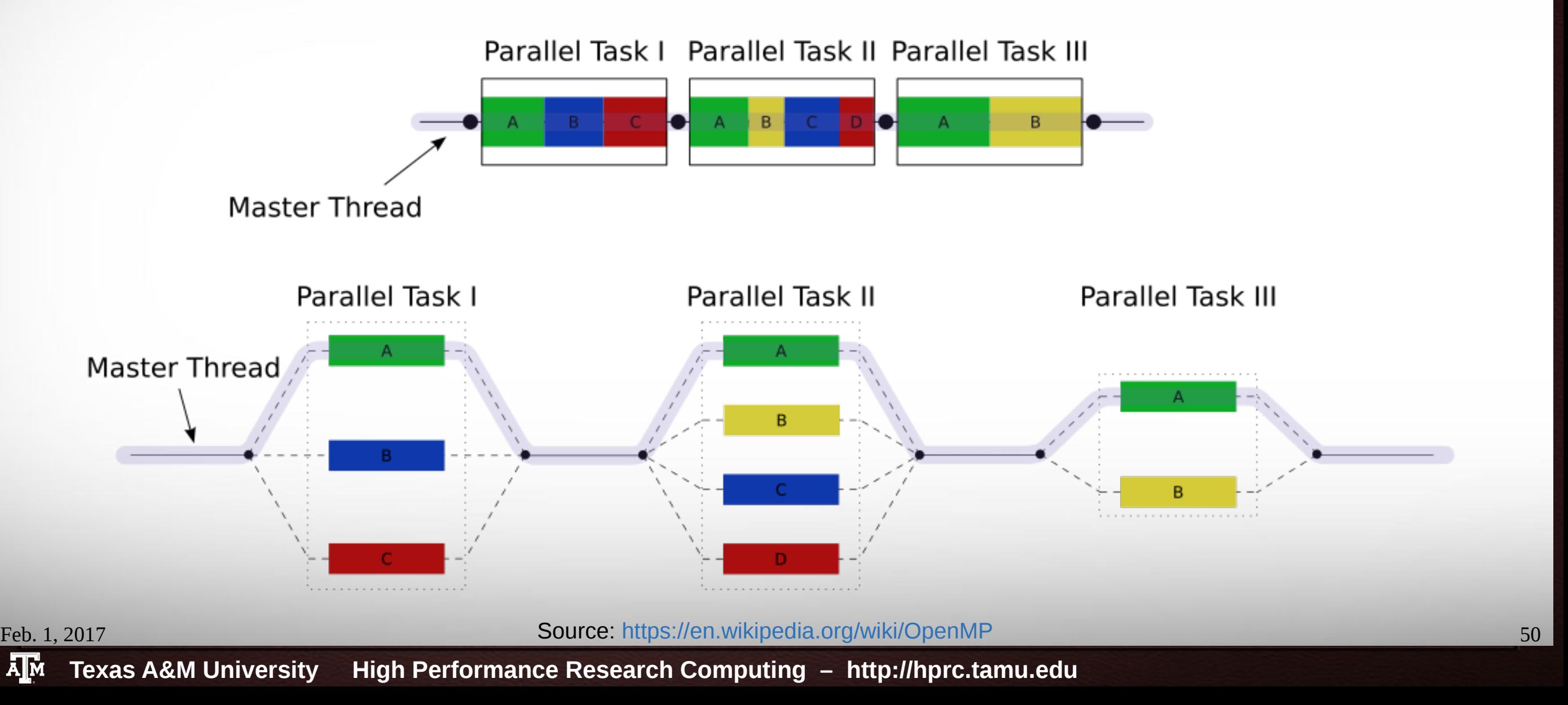

### Distributed Computing - Collective Communication

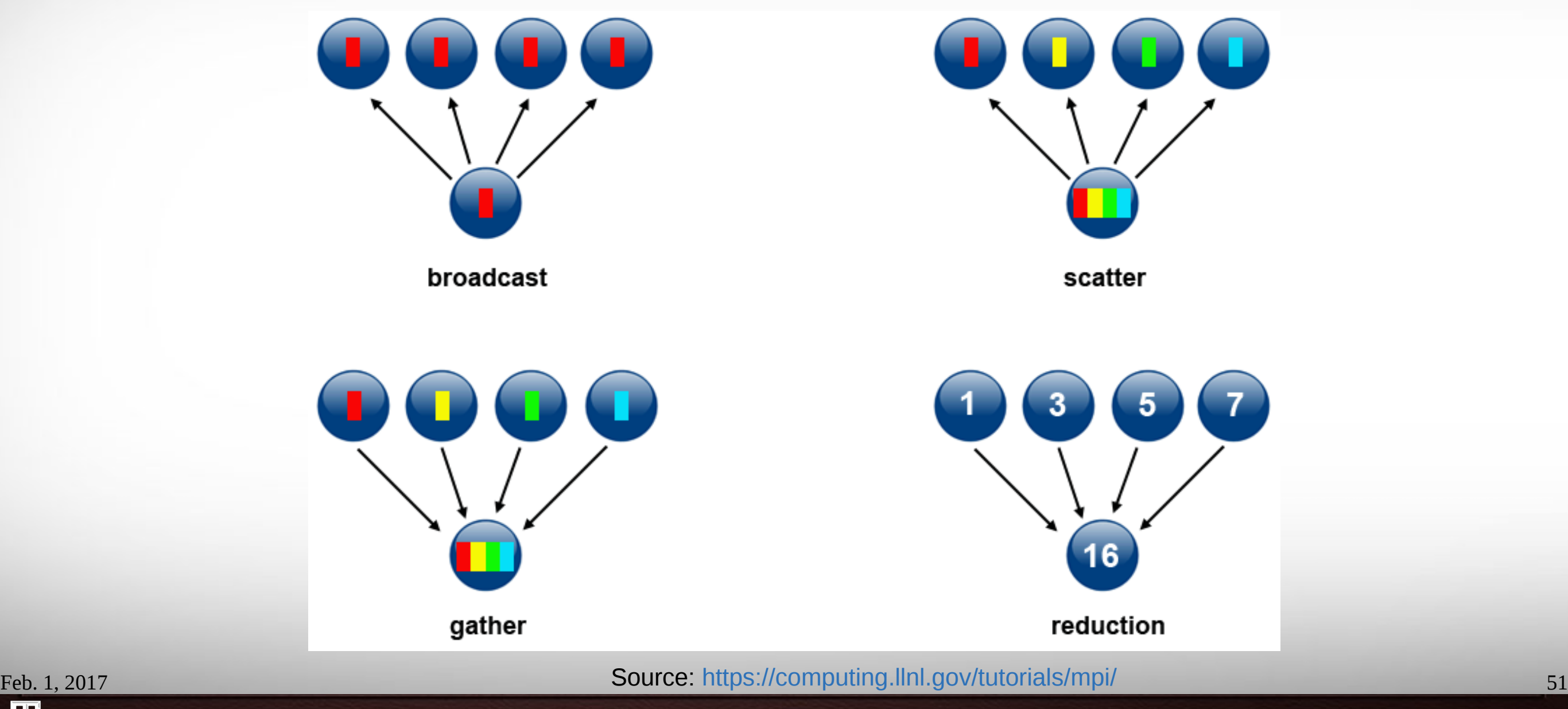

 $\prod_{i=1}^n$ **Texas A&M University High Performance Research Computing – http://hprc.tamu.edu**

# High Throughput Computing

- Each worker solve a subset of problems
- No dependency/communication among workers
- Parameter sweeping
- Scripting is your friend
- *Also consider tamulauncher*

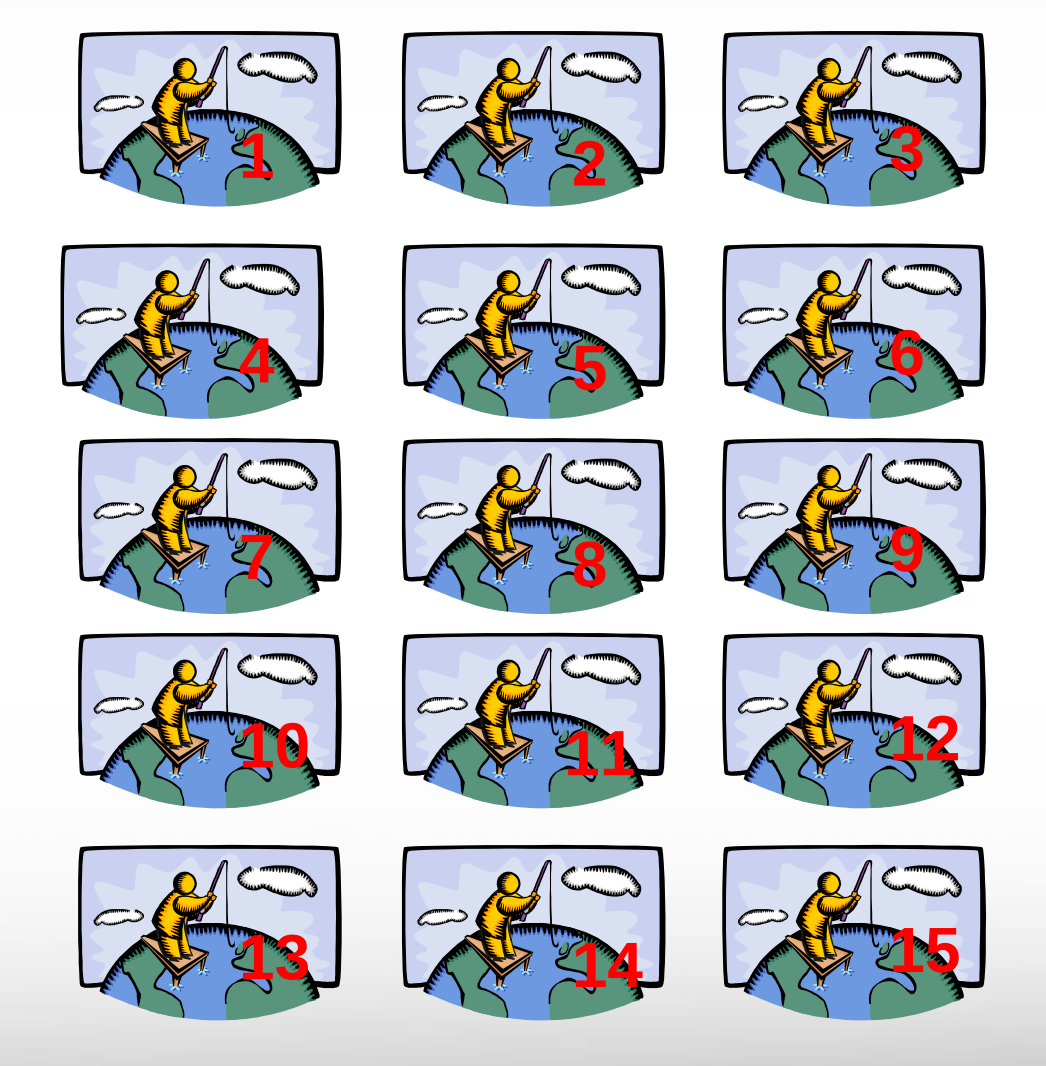

*Still More fish!*

# Compiling Basics

- Generally provide the compiler:
	- source file(s) and/or object file(s)
	- compilation option(s)
	- optionally a name for the resulting executable. Default executable name is *a.out* if no name provided.
- Example:

*icc objfile.o subroutine.c main.c*

### Basic Compiler Flags

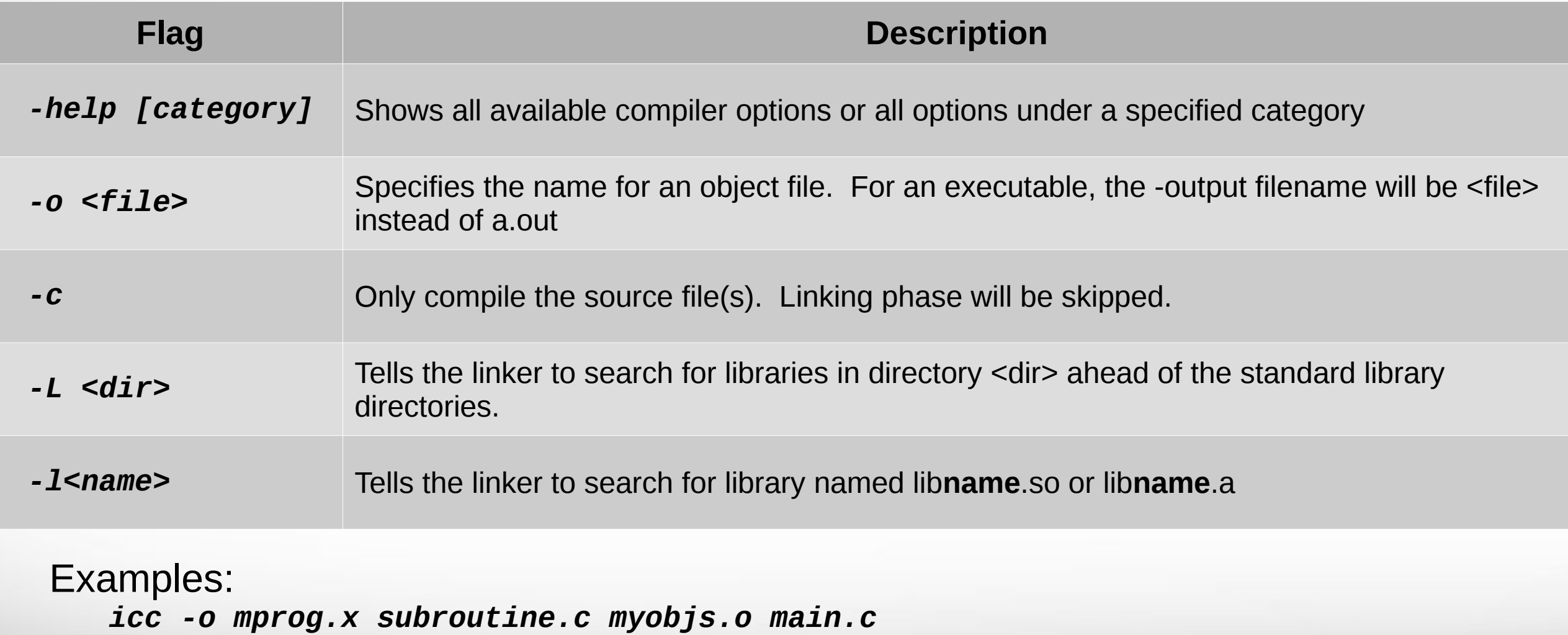

*icc -L mylibs -lmyutils main.c*

### Compiler Optimization Flags

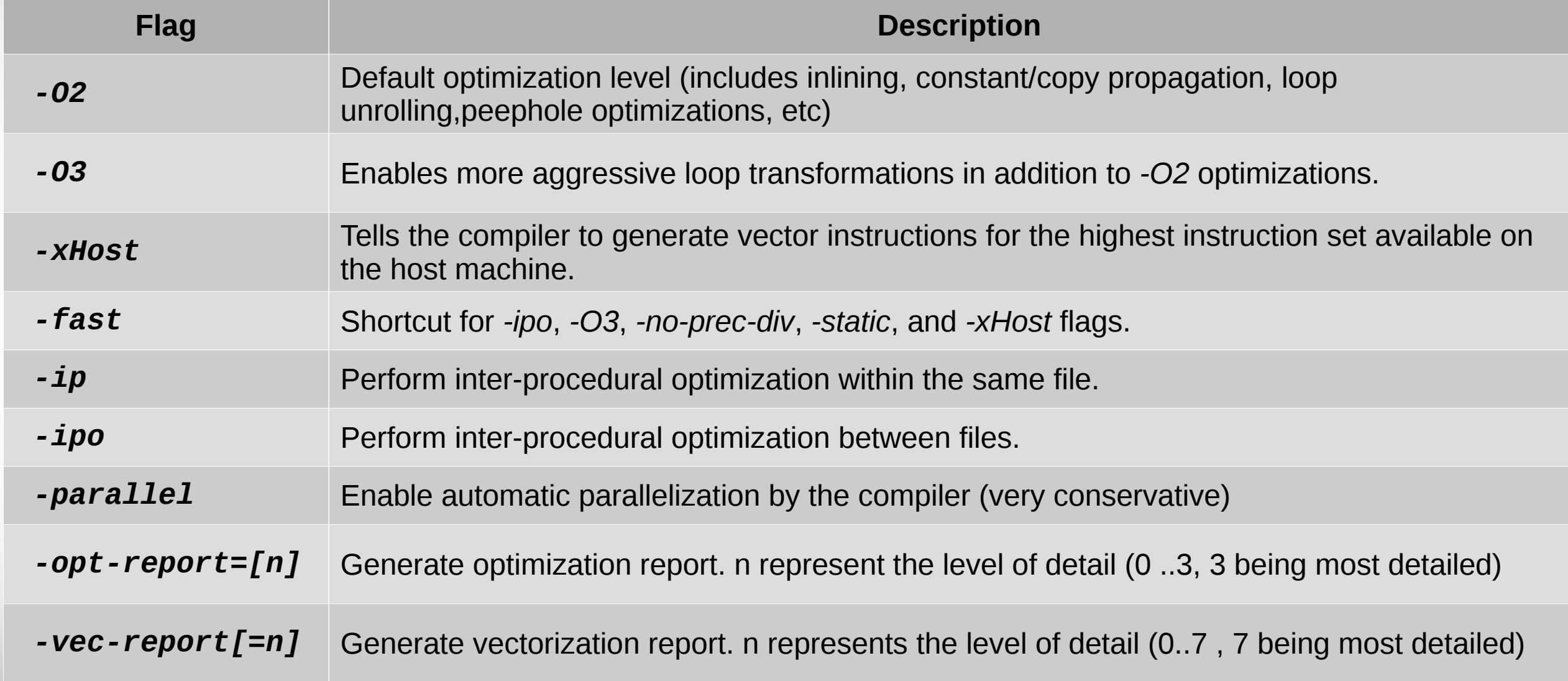

Feb. 1, 2017 55 For more information, consult the *opt*, *advanced*, and *ipo* compiler help categories.

## Other Compiler Flags

### • Debugging flags:

- <https://hprc.tamu.edu/wiki/index.php/Terra:Debugging>
- See also the *icc -help command* which includes debugging and other flags.
- Flags affecting floating point operations:
	- [https://hprc.tamu.edu/wiki/index.php/Terra:Compile:All#Flags\\_affecting\\_floating\\_point\\_operations](https://hprc.tamu.edu/wiki/index.php/Terra:Compile:All#Flags_affecting_floating_point_operations)
	- See also the *icc -help float help* or the *ifort -help float* commands. Some floating point flags are specific to Fortran.
- Many more compiler flags. Consult each compiler's man page or the output from the compiler's *-help* option.

# Compiling OpenMP Programs

- OpenMP programming:
	- Use compiler directives to specify which code regions to run in parallel
	- Compiler generates multi-threaded code for these code regions
- Example:

*module load intel/2015B*

*ifort -qopenmp -o omp\_helloWorld.exe omp\_helloWorld.f90*

**Terra** 

# Running OpenMP Programs

- Common environment variables:
	- OMP\_NUM\_THREADS:
		- Sets the maximum number of threads per nesting level
		- Default value is 1
	- OMP\_STACKSIZE:
		- Sets the size for the private stack of each worker thread. Suffix can be B,K,M,G
		- Default value is 4 MB
- Example using 4 threads and 16 MB stack size per thread

\$ *export OMP\_NUM\_THREADS=4*

\$ *export OMP\_STACKSIZE=16M*

\$ *./omp\_helloWorld.exe*

• Do not use more than 8 cores on the login nodes!

# Compiling MPI Programs

- Use a MPI compiler wrapper to compile MPI codes.
	- Wrapper invokes underlying compiler and adds linker flags specific for MPI programs
	- Intel MPI provides wrappers for both Intel and GNU compilers
	- Any flags not recognized by the wrapper are passed to the underlying compiler.
- Example to compile MPI C program with the Intel compiler's *-O3* optimization flag

Terra

```
mpiicc -o mpi_prog.x -O3 mpi_prog.c
```
### Running MPI Programs

- Requires a MPI launcher (mpirun) to run MPI programs *mpirun* [mpi\_flags] executable [executable params]
- Example:

*module load intel/2015B mpirun -np 4 ./mpi\_helloWorld.exe*

● **Do not use more than 8 cores on the login nodes!** 

# CUDA Programming

- Compiling programs to use GPU accelerators
	- Load a CUDA module
	- Can compile CUDA codes on any login node but can only run CUDA programs on the GPU login node (**terra3.tamu.edu)**
	- Use -arch=compute\_37 -code=sm\_37 to compile your code specifically for Terra's K80 GPUs
- Example:

module load CUDA/8.0.44

nvcc -o cuda\_prog.exe -arch=compute\_37 -code=sm\_37 cuda\_prog.cpp

- For possibly better code performance, optionally load an intel toolchain and add -ccbin=icc to compilation flags.
	- If using an intel toolchain with GCC 5.0+, use the CUDA/7.5.18-unsuppportedCC or CUDA/8.0.44-unsuppportedCC modules (which do not have strict GCC version checks)

# Intel Math Library (MKL)

- Provides optimized and threaded math routines such as BLAS, LAPACK, sparse solvers, FFTs, vector math, and more.
- Offers sequential, parallel, and cluster versions.
- Examples:

```
module load intel/2016D
ifort example.f -mkl=sequential -o example.exe
icc example.c -mkl=parallel -o example.exe
mpiifort example.f -mkl=cluster -o example.exe
```
• Consult Intel MKL Link advisor for usage help: <https://software.intel.com/en-us/articles/intel-mkl-link-line-advisor>

**A**<sub>M</sub> **Texas A&M University High Performance Research Computing – http://hprc.tamu.edu**